# **SONY**

# *Ramă foto digitală*

*DPF-D1020/D1010 DPF-D820/D810 DPF-D720/D710/D700*

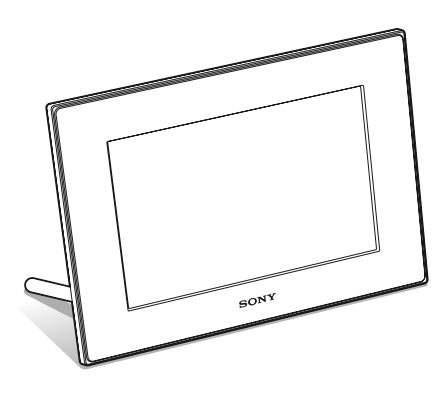

**Pentru siguranța dumneavoastră** 

**Pregătirea ramei foto digitale** x

Vizualizarea imaginilor **x** 

**Utilizarea diverselor funcții ■** 

**Soluţionarea problemelor** x

**Informații suplimentare** 

#### *Manual de instrucţiuni*

Înainte de a utiliza acest dispozitiv, vă rugăm să citiți cu atenție manualul de instrucţiuni, după care să îl păstraţi pentru a-l putea consulta ulterior.

#### **Înregistrarea proprietarului**

Numărul serial şi cel ce simbolizează modelul sunt notate în partea din spate a aparatului. Înscrieţi numărul serial în spaţiul care-i este rezervat în continuare. Specificați aceste numere ori de câte ori apelați la dealer-ul dvs. Sony în legătură cu acest produs.

Număr model : DPF-D1020/D1010/D820/D810/D720/D710/D700

Număr serial \_\_\_\_\_\_\_\_\_\_\_\_\_\_\_\_\_

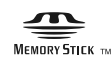

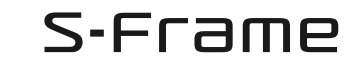

© 2010 Sony Corporation

#### **AVERTIZARE**

**Pentru a preveni incendiile sau electrocutările, nu expuneţi aparatul la ploaie sau umezeală.**

# **Instrucţiuni importante privind siguranţa**

*– Păstraţi acest manual de instrucţiuni*

## **PERICOL**

**Pentru a reduce riscul** 

#### **de incendii sau de**

### **electrocutări, urmaţi cu grijă**

#### **aceste instrucţiuni**

Dacă forma ştecărului nu se potriveşte cu priza, folosiţi un adaptor de priză adecvat pentru configurația acesteia.

#### **Nu expuneţi bateriile la surse de căldură excesivă, cum ar fi radiaţiile solare, fl ăcări sau altele similare.**

#### **ATENŢIE**

**Înlocuiţi bateriile numai cu unele de tipul specifi cat, în caz contrar putând fi cauzate incendii sau răniri.**

#### **Pentru clienţii din S.U.A.**

#### **ATENŢIE**

Sunteţi atenţionaţi că orice schimbări sau modificări ce nu sunt expres aprobate în prezentul manual pot conduce la imposibilitatea dvs. de a folosi acest aparat.

#### **Notă :**

Acest echipament a fost testat şi s-a dovedit a se încadra în limitele Clasei B de dispozitive digitale, conform Părţii 15 din Regulamentul FCC. Aceste limite sunt stabilite pentru asigurarea unei protecţii rezonabile împotriva interferenţelor dăunătoare din instalaţiile casnice.

Acest echipament generează, foloseşte şi poate radia energie cu frecvenţă radio, iar în cazul în care nu este instalat şi folosit conform instrucţiunilor poate cauza interferenţe dăunătoare pentru sistemul de radiocomunicaţii. Totuşi, nu există nici o garanție că nu vor apărea interferențe cu unele instalaţii. Dacă acest aparat cauzează interferenţe cu recepţia radio sau TV care pot fi sesizate prin oprirea sau pornirea echipamentului, utilizatorul este sfătuit să încerce eliminarea acestor interferenţe prin una dintre următoarele măsuri :

- reorientarea sau repoziţionarea antenei de receptie.
- mărirea distanţei dintre echipament şi receptor.
- conectarea echipamentului la o priză din alt circuit electric faţă de cel la care este cuplat receptorul.
- consultarea dealer-ului sau a unui tehnician radio/TV experimentat pentru ajutor.

*Dacă aveţi vreo întrebare în legătură cu acest produs, puteţi suna la :*

*Centrul de Service cu Informaţii pentru Clienţii Sony. 1-800-222-SONY (7669)*

Numărul de mai sus este alocat numai pentru chestiuni legate de FCC.

#### **Informaţii de reglementare**

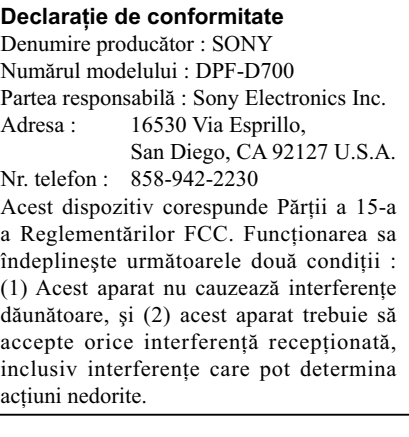

#### **Declaraţie de conformitate**

Denumire producător : SONY Numărul modelului : DPF-D710 Partea responsabilă : Sony Electronics Inc. Adresa : 16530 Via Esprillo, San Diego, CA 92127 U.S.A. Nr. telefon : 858-942-2230 Acest dispozitiv corespunde Părţii a 15-a a Reglementărilor FCC. Funcţionarea sa îndeplineşte următoarele două condiţii : (1) Acest aparat nu cauzează interferenţe dăunătoare, şi (2) acest aparat trebuie să accepte orice interferentă receptionată, inclusiv interferenţe care pot determina actiuni nedorite.

#### **Declaraţie de conformitate**

Denumire producător : SONY Numărul modelului : DPF-D720 Partea responsabilă : Sony Electronics Inc. Adresa : 16530 Via Esprillo, San Diego, CA 92127 U.S.A. Nr. telefon : 858-942-2230 Acest dispozitiv corespunde Părţii a 15-a a Reglementărilor FCC. Funcționarea sa îndeplineşte următoarele două condiţii : (1) Acest aparat nu cauzează interferenţe dăunătoare, şi (2) acest aparat trebuie să accepte orice interferenţă recepţionată, inclusiv interferente care pot determina actiuni nedorite.

#### **Declaraţie de conformitate**

Denumire producător : SONY Numărul modelului : DPF-D810 Partea responsabilă : Sony Electronics Inc. Adresa : 16530 Via Esprillo, San Diego, CA 92127 U.S.A. Nr. telefon : 858-942-2230 Acest dispozitiv corespunde Părţii a 15-a a Reglementărilor FCC. Funcționarea sa îndeplineşte următoarele două condiţii : (1) Acest aparat nu cauzează interferenţe dăunătoare, şi (2) acest aparat trebuie să accepte orice interferenţă recepţionată, inclusiv interferenţe care pot determina acțiuni nedorite.

#### **Declaraţie de conformitate** Denumire producător : SONY Numărul modelului : DPF-D820 Partea responsabilă : Sony Electronics Inc. Adresa : 16530 Via Esprillo, San Diego, CA 92127 U.S.A. Nr. telefon : 858-942-2230 Acest dispozitiv corespunde Părţii a 15-a a Reglementărilor FCC. Funcţionarea sa îndeplinește următoarele două condiții : (1) Acest aparat nu cauzează interferenţe dăunătoare, şi (2) acest aparat trebuie să accepte orice interferentă receptionată,

inclusiv interferenţe care pot determina

#### **Declaraţie de conformitate**

actiuni nedorite.

Denumire producător : SONY Numărul modelului : DPF-D1010 Partea responsabilă : Sony Electronics Inc. Adresa : 16530 Via Esprillo, San Diego, CA 92127 U.S.A. Nr. telefon : 858-942-2230 Acest dispozitiv corespunde Părţii a 15-a a Reglementărilor FCC. Funcționarea sa îndeplineşte următoarele două condiţii : (1) Acest aparat nu cauzează interferente dăunătoare, şi (2) acest aparat trebuie să accepte orice interferenţă recepţionată, inclusiv interferenţe care pot determina actiuni nedorite.

#### **Declaraţie de conformitate**

Denumire producător : SONY Numărul modelului : DPF-D1020 Partea responsabilă : Sony Electronics Inc. Adresa : 16530 Via Esprillo, San Diego, CA 92127 U.S.A. Nr. telefon : 858-942-2230 Acest dispozitiv corespunde Părţii a 15-a a Reglementărilor FCC. Funcționarea sa îndeplineşte următoarele două condiţii : (1) Acest aparat nu cauzează interferenţe dăunătoare, şi (2) acest aparat trebuie să accepte orice interferenţă recepţionată, inclusiv interferenţe care pot determina acțiuni nedorite.

#### **Numai pentru clienţii din statul California, S.U.A.**

Material ce conţine perclorat - pot fi necesare precauţii deosebite la manevrare. Consultaţi adresa de internet :

www.dtsc.ca.gov/hazardouswaste/perchlorate Acumulatoarele cu litiu contin perclorat.

#### **Pentru clienţii din Europa**

Acest produs a fost testat şi s-a dovedit a se încadra în limitele stabilite de Directiva EMC privind folosirea cablurilor de conectare mai scurte de 3 metri.

#### **Atenţie**

Câmpurile electromagnetice cu anumite frecvenţe pot influenta imaginile produse de această ramă foto digitală.

#### **Notă**

Dacă încărcarea electrostatică sau electromagnetismul cauzează întreruperi ale transferului de date (eșuează transferul), reporniți aplicația sau deconectaţi şi apoi conectaţi din nou cablul de comunicație (USB etc.).

#### **Notă pentru clienţii din ţările în care se aplică Directivele Uniunii Europene**

Producătorul acestui aparat este Sony Corporation, 1-7-1 Konan Minato-ku Tokyo, 108-0075 Japonia. Reprezentantul autorizat pentru EMC şi pentru siguranţa produsului este Sony Deutschland GmbH, Hedelfinger Strasse 61, 70327 Stuttgart, Germania. Pentru orice servicii sau chestiuni legate de garanție, vă rugăm să apelați la adresa menţionată în documentele separate pentru service sau garanție.

#### **Dezafectarea bateriilor uzate (***Valabil în Uniunea Europeană şi în celelalte state europene cu sisteme de colectare separate***)**

Acest simbol marcat pe baterie (acumulator) sau pe ambalajul acestuia indică faptul că respectivul produs nu trebuie considerat reziduu menajer în momentul în care doriți să îl dezafectați.

Pe anumite baterii, acest simbol poate fi utilizat în combinaţie cu simbolul unui element chimic. Simbolul chimic pentru mercur (Hg) sau cel pentru plumb (Pb) este marcat în cazul în care bateria conține mai mult de 0,0005% mercur, respectiv mai mult de 0,004% plumb.

Puteți ajuta la prevenirea posibilelor consecințe negative asupra mediului înconjurător şi sănătății oamenilor care pot fi cauzate de tratarea inadecvată a acestor reziduuri dezafectând în mod corect acest produs. Reciclarea materialelor va ajuta totodată la conservarea resurselor naturale.

În cazul produselor care din motive de siguranţă, de asigurare a performanţelor sau de integritate a datelor necesită conectarea permanentă a acumulatorului încorporat, acesta trebuie înlocuit numai de personalul calificat al unui service.

Pentru a fi siguri că acumulatorul va fi corect tratat, la încheierea duratei de viaţă a acestuia, duceţi-l la punctele de colectare stabilite pentru reciclarea echipamentelor electrice şi electronice.

Pentru orice alt fel de baterii, vă rugăm să citiţi secțiunea referitoare la demontarea în siguranță a acumulatorului şi să le duceţi la punctele de colectare pentru reciclarea bateriilor uzate.

Pentru mai multe detalii legate de reciclarea acestui produs, vă rugăm să consultaţi biroul local, serviciul de preluare a deşeurilor sau magazinul de unde aţi achiziţionat produsul.

## **Pentru utilizatori**

Program © 2010 Sony Corporation Documentation © 2010 Sony Corporation

Toate drepturile sunt rezervate. Acest manual şi aplicaţiile software descrise aici, parţial sau total, nu pot fi reproduse, traduse sau transmise nici unui echipament de citire fără acordul prealabil scris al Sony Corporation.

ÎN NICI O SITUATIE, SONY CORPORATION NU POATE FI FĂCUTĂ RĂSPUNZĂTOARE PENTRU DETERIORAREA ACCIDENTALĂ, INDIRECTĂ SAU SPECIALĂ, INDIFERENT DACĂ SE BAZEAZĂ PE UN CONTRACT SAU PE UN ALT TIP DE CONVENŢIE, DECURGÂND SAU AVÂND LEGĂTURĂ CU ACEST MANUAL, CU APLICAŢIILE SOFTWARE SAU CU ALTE INFORMAŢII CONŢINUTE AICI, ORI CU UTILIZAREA LOR.

Sony Corporation îşi rezervă dreptul de a aduce orice modificare acestui manual sau informațiilor continute aici, în orice moment și fără aviz. Aplicaţiile software descrise aici pot face obiectul unor licente separate.

Nici un fel de date de design, cum ar fi mostrele de imagini conţinute de acest software, nu pot fi modifi cate sau duplicate decât în scopul utilizării personale. Orice duplicare neautorizată a acestui software este interzisă de legea drepturilor de autor.

Vă rugăm să ţineţi seama că duplicarea neautorizată sau modificarea portretelor altor persoane ori a lucrărilor asupra cărora există drepturi de autor, pot aduce atingere drepturilor rezervate de către deţinătorii drepturilor de autor.

#### **Cu privire la ilustraţiile şi la interfeţele de ecran care apar în acest manual**

Ilustraţiile şi interfeţele de ecran utilizate în acest manual se referă la modelul DPF-D1020, în cazul în care nu este altfel precizat. Este posibil ca ilustraţiile şi interfeţele ce apar în acest manual să nu fie identice cu cele utilizate sau afișate în realitate.

## **Citiţi aceste informaţii înainte de utilizare**

#### **Note privind redarea**

Conectaţi adaptorul de c.a. la o priză uşor accesibilă. Dacă observaţi orice fel de comportament neobişnuit, decuplaţi-l imediat de la priză.

#### **Note privind drepturile de autor**

Duplicarea, editarea sau imprimarea unui CD, a programelor TV, a materialelor protejate de legea drepturilor de autor cum ar fi : imagini, publicatii, sau orice alte materiale, cu exceptia celor înregistrate sau create de dvs. sunt limitate exclusiv la utilizarea privată şi domestică. Dacă nu deţineţi dreptul de autor sau dacă nu aveţi permisiunea proprietarilor drepturilor de autor pentru materialele de duplicat, utilizarea acestor materiale dincolo de aceste limite poate reprezenta o încălcare a prevederilor legii drepturilor de autor, iar posesorii drepturilor de autor pot solicita daune.

Când prezentati imagini cu acest dispozitiv, acordaţi o atenţie deosebită neîncălcării prevederilor legii drepturilor de autor. Orice utilizări neautorizate sau modificări ale portretelor altor persoane pot reprezenta încălcări ale drepturilor lor.

Este posibil ca, în cazul anumitor demonstraţii, prezentări sau expoziţii, fotografierea să fie interzisă.

#### **Conţinutul înregistrat nu este garantat**

Sony nu îşi asumă nici o responsabilitate pentru vreo pierdere accidentală sau de consecinţă şi pentru nici o pierdere a conţinutului înregistrărilor ce poate fi cauzată de disfuncţionalităţi ale dispozitivului sau ale cardului de memorie.

#### **Recomandări privind copiile de siguranţă**

Pentru a evita potentiala pierdere a datelor cauzată de realizarea de operaţii accidentale sau de disfuncţionalităţi ale ramei foto digitale, vă recomandăm să efectuaţi copii de siguranţă ale datelor dvs.

#### **Cu privire la suprafaţa de cristal a ramei foto digitale**

Nu aşezaţi rama foto pe o suprafaţă instabilă. În cazul în care este aşezată pe o masă instabilă sau pe orice fel de suprafaţă ce nu este orizontală, este posibil ca rama să cadă sau să se răstoarne, existând pericolul de a se fisura sau de a se sparge cristalul ramei foto digitale.

Dacă se desprinde cristalul de ramă sau dacă acesta se sparge, luaţi neîntârziat măsurile necesare pentru a evita rănirile şi pentru a împiedica ca fragmentele rezultate să fie înghițite de copii.

#### **Note privind ecranul cu cristale lichide (LCD)**

- Nu apăsaţi ecranul cu cristale lichide (LCD). Este posibil ca acesta să se decoloreze şi să apară disfuncţionalităţi.
- Expunerea ecranului LCD la lumină solară directă o perioadă îndelungată de timp poate conduce la apariţia de disfuncţionalităţi.
- *•* Ecranul LCD este produs folosindu-se o tehnologie de înaltă precizie, astfel încât 99,99 % dintre pixeli sunt operaţionali pentru utilizarea efectivă. Este posibilă totuşi existenţa unor minuscule puncte negre şi / sau a unora luminoase (albe, roşii, albastre sau verzi) care să apară în mod constant pe ecranul LCD.

Aceste puncte apar în mod normal în procesul de fabricaţie şi nu afectează în nici un fel imaginea înregistrată.

*•* Este posibil să apară imagini remanente pe ecranul LCD în spaţii cu temperatură scăzută. Aceasta nu reprezintă o disfuncţionalitate.

## **Cuprins**

Citiți aceste informații înainte de utilizare 5

## **Pentru siguranţa dumneavoastră**

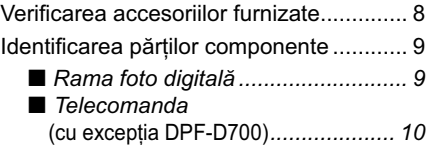

## **Pregătirea ramei foto digitale**

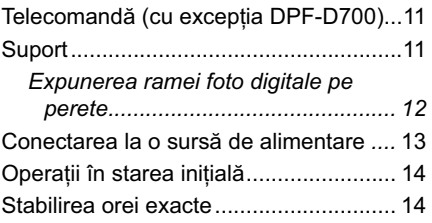

## **Vizualizarea imaginilor**

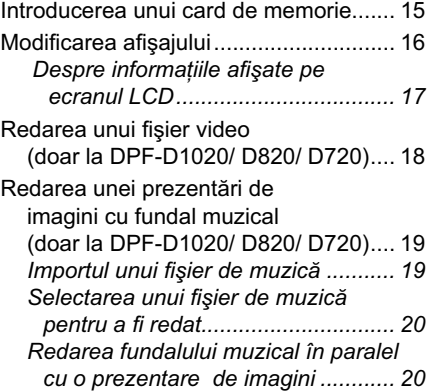

## **Utilizarea diverselor funcţii**

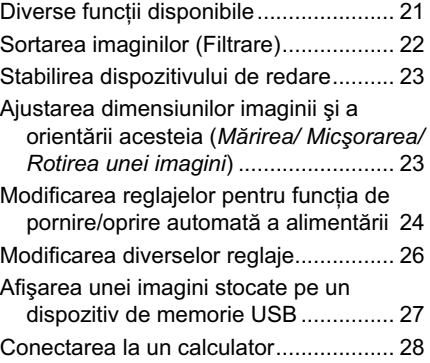

## **Soluţionarea problemelor**

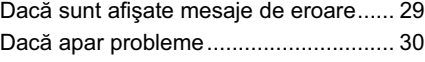

## **Informaţii suplimentare**

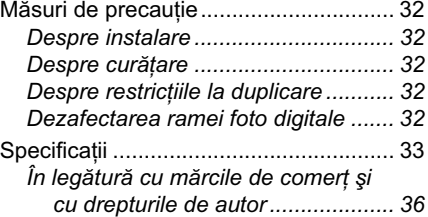

## **Verifi carea accesoriilor furnizate**

Asiguraţi-vă că pachetul conţine următoarele elemente.

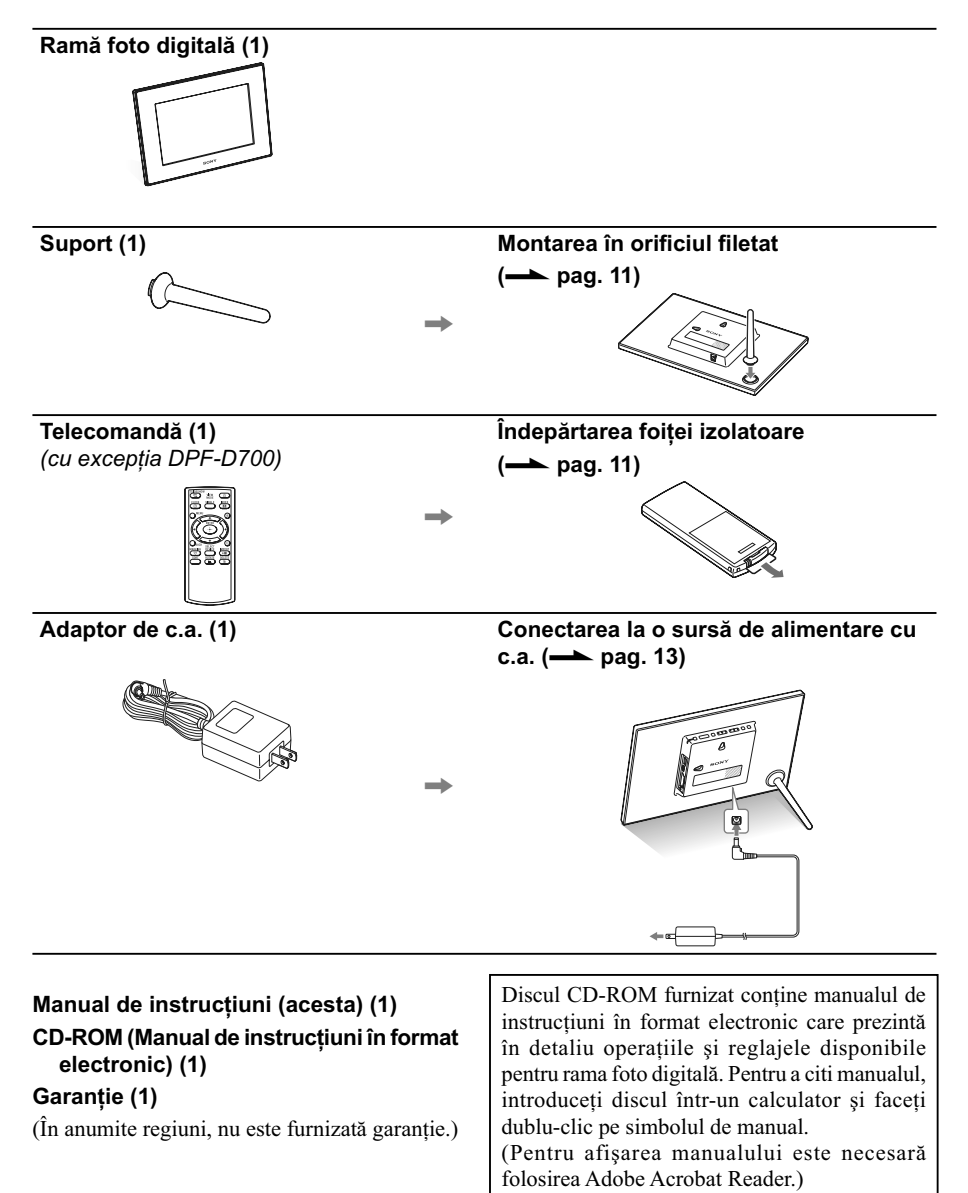

## **Identifi carea părţilor componente**

## ■ Rama foto digitală

#### *Partea frontală*

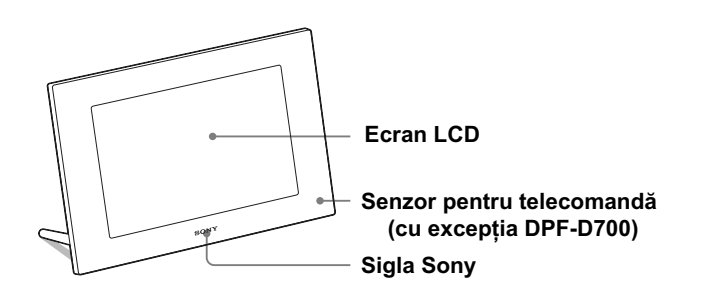

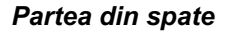

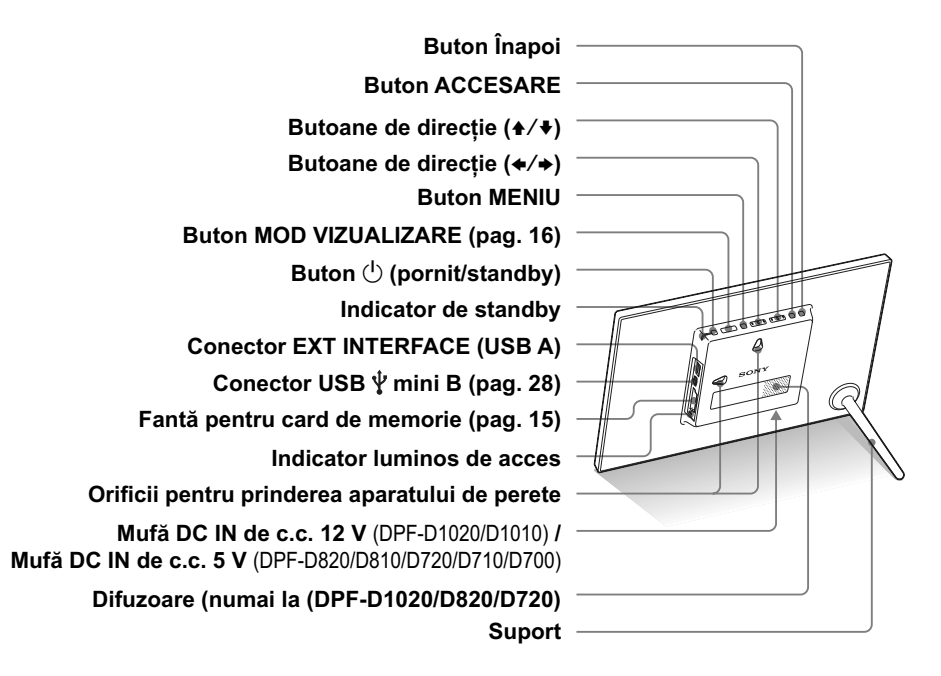

**9**

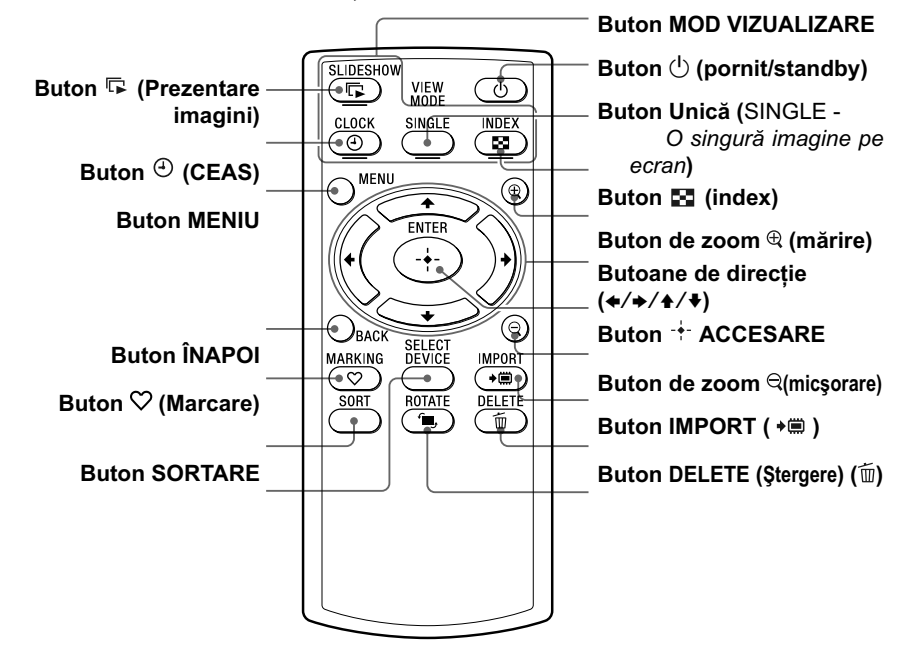

## ■ Telecomanda (cu excepția DPF-D700)

#### **Despre acest manual**

Operaţiile descrise în acest manual se bazează pe acţionarea cu ajutorul telecomenzii. Când o operaţie se efectuează în mod diferit folosind telecomanda, respectiv butoanele ramei foto digitale, diferenţele vor fi explicitate sub formă de observaţie.

## *Pregătirea ramei foto digitale*

## **Telecomandă** *(cu excepţia DPF-D700)*

Trageţi în afară folia izolatoare înainte de a utiliza telecomanda, aşa cum este indicat în imaginea de mai jos.

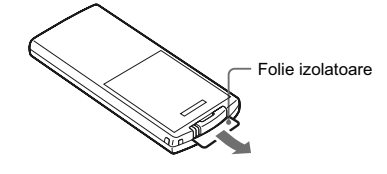

#### **Utilizarea telecomenzii**

Îndreptaţi capătul superior al telecomenzii spre senzorul care-i este dedicat la rama foto digitală

## **Suport**

Rotiți suportul în sens orar până ce acesta se oprește și este bine fixat în orificiul filetat din partea din spate a ramei foto.

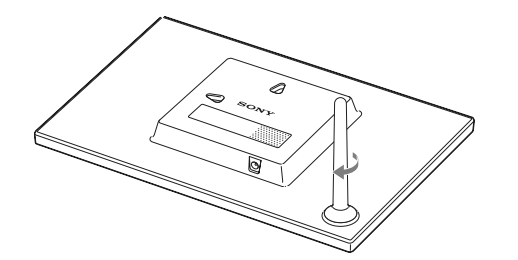

Puteţi aşeza rama foto digitală corespunzător orientării portret sau celei peisaj, rotindu-o, fără a deplasa suportul.

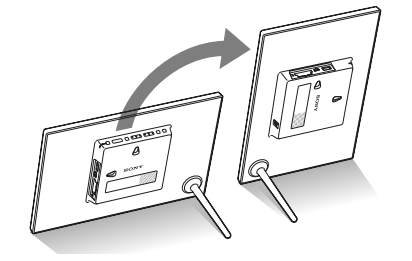

#### P *Note*

- **Dacă telecomanda nu mai funcţionează**, înlocuiţi-i bateria (de tip CR2025) cu alta nouă.
- **•** Când bateriei cu litiu îi scade energia, distanţa de acţionare cu ajutorul telecomenzii se poate diminua sau este posibil ca telecomanda să nu functioneze în mod adecvat. În acest caz, înlocuiti bateria cu o alta nouă. cu litiu, tip CR2025, marca Sony. Utilizarea unui alt tip de baterie prezintă risc de incendii sau de explozie.

#### **Procedura de înlocuire a bateriei :**

Manualul în format electronic de pe CD-TOM, pag. 10

#### **EXAMPLE ADDENT**

Dacă nu manevraţi corect bateria, este posibil să explodeze. Nu încercaţi să reîncărcaţi, să dezasamblaţi sau să aruncaţi în foc bateria.

#### z *Observaţii*

- x **Când rama foto digitală este aşezată în poziţie portret**  • Interfaţa este rotită automat în
- poziţia portret • Un fișier video nu este rotit
- automat chiar dacă modificați orientarea ramei foto digitale (doar la DPF-D1020/D820/  $D720$ ).

#### ■ Sigla Sony

Când rama foto digitală este aşezată în poziţie portret sau când opriţi alimentarea, sigla Sony nu devine luminoasă.

### P *Note*

- **•** Folosiţi şuruburi adecvate pentru calitatea materialului din care este construit peretele. Şuruburile pot fi deteriorate, în funcție de tipul de material utilizat pentru perete. Prindeţi şurubul de o grindă sau de o coloană de susţinere a peretelui.
- **•** Când doriţi să reintroduceţi cardul de memorie scos din cititorul ramei foto, detasati dispozitivul de pe perete, apoi scoateţi şi reintroduceţi un card în aparat în timp ce acesta se află pe o suprafaţă stabilă.
- **•** În cazul în care doriţi să expuneţi rama foto pe perete, demontaţi suportul de sprijin
- **•** Conectaţi cablul de curent continuu (DC) al adaptorului de reţea la rama foto şi agăţaţi apoi dispozitivul de perete. Apoi conectaţi adaptorul de reţea la priză.
- **•** Nu ne asumăm responsabilitatea pentru nici un fel de accidente sau deteriorări cauzate de prinderea necorespunzătoare, de utilizarea inadecvată sau de dezastre naturale ce pot surveni.
- **•** Strângeţi ferm şuruburile pentru a evita căderea ramei foto de pe perete.

## **Expunerea ramei foto digitale pe perete**

**1**Pregătiţi şuruburi adecvate (nu sunt furnizate) pentru orifi ciile din partea din spate a dispozitivului.

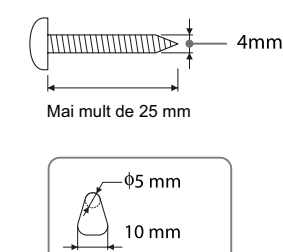

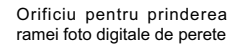

#### **2** Înşurubaţi şuruburile (nu sunt furnizate) în perete. Aveţi grijă ca şuruburile să pătrundă în perete pe o distanţă de 2,5 mm până la 3 mm de la suprafaţa acestuia

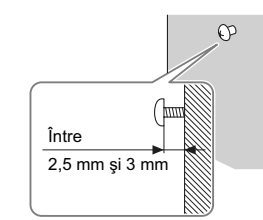

**3** Agățați rama foto de perete, prinzând orificiul din spate al acesteia de şurubul din perete.

## **Conectarea la o sursă de alimentare**

- **1** Introduceţi conectorul adaptorului de reţea în mufa de c.c. DC IN 12 V (DPF-D1020/D1010) / DC IN 5 V (DPF-D820/ D810/D720/D710/D700) aflată în partea din spate a ramei foto digitale.
- **2** Conectaţi adaptorul de reţea la o priză de perete. Rama foto porneşte automat.

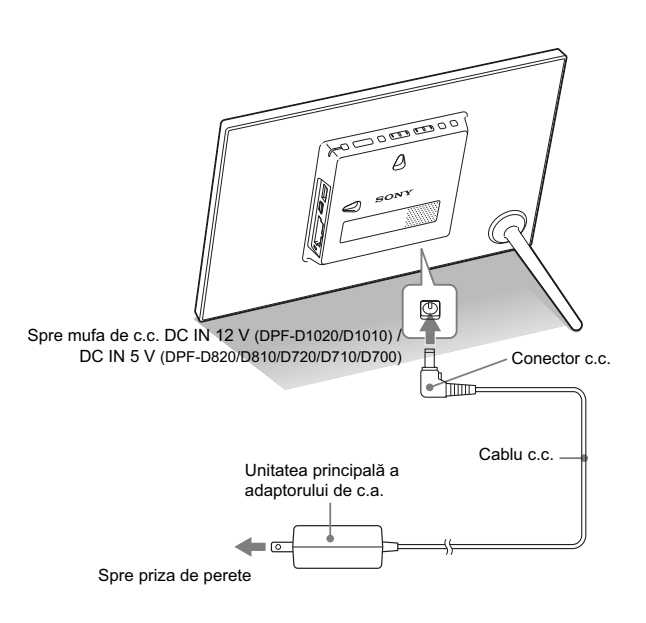

#### P *Note*

- Priza de perete trebuie să fie cât mai aproape posibil de aparat şi uşor accesibilă.
- Nu asezati rama foto digitală pe o suprafaţă instabilă sau care se balansează.
- **•** Conectaţi adaptorul de reţea la o priză de perete uşor

accesibilă, aflată în apropiere. Dacă apar probleme la utilizarea adaptorului, opriţi imediat alimentarea decuplând ştecărul de la priză.

- **•** Nu scurtcircuitaţi bornele adaptorului de reţea cu obiecte metalice deoarece pot apărea disfunctionalități.
- **•** Nu utilizaţi adaptorul de reţea plasat în spaţii strâmte, cum ar fi între perete şi mobilă.
- După utilizare, decuplaţi adaptorul de reţea de la mufa de c.c. DC IN 12 V (DPF-D1020/ D1010) / DC IN 5 V (DPF-D820/ D810/D720/D710/D700) a ramei foto digitale şi de la priză.
- Nu opriţi rama foto şi nu decuplaţi adaptorul de reţea de la ramă înainte ca indicatorul de standby să devină roşu, deoarece puteţi deteriora dispozitivul.
- **•** Forma ştecărului diferă în funcţie de regiunea de unde aţi achiziţionat rama foto digitală.

## **Operaţii în starea iniţială**

### z *Observaţii*

#### x **Când rama foto digitală nu este acţionată**

Când rama foto digitală nu este acţionată timp de 10 secunde, este afişat modul demonstrativ.

x **Părăsirea modului demonstrativ** 

Dacă este apăsat oricare alt buton decât cel de alimentare, ecranul revine la interfaţa initială.

Când rama foto digitală este pornită, pe ecran este afişată interfaţa iniţială.

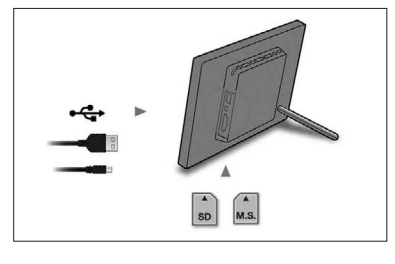

## **Stabilirea orei exacte**

- 1 Apăsați MENIU și apoi butoanele ←/→ pentru a selecta secțiunea **iiii** (Setări).
	- Apăsați ♦/♦ [Setări dată/oră] → (ACCESARE).

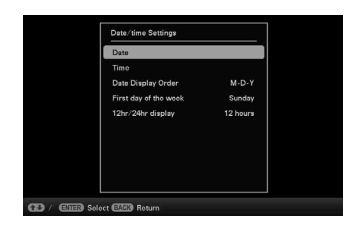

- $2$  Apăsați  $\rightarrow$ / $\rightarrow$  pentru a selecta [ORĂ]  $\rightarrow$  (ACCESARE). Apăsați  $\blacktriangleright$ / $\blacktriangle$  pentru a selecta o valoare.  $\blacktriangleright \blacktriangleright$   $\blacklozenge$  (ora, minutele şi secundele). Setarea este definitivată  $\rightarrow$  (ACCESARE).
	-
- **3** Apăsaţi MENIU.

În aceeaşi fereastră, puteţi folosi aceeaşi procedură de la stabilirea orei exacte pentru a efectua următoarele reglaje :

#### **Elemente ce pot fi reglate**

- Data
- Formatul de dată dorit (A-L-Z / L-Z-A / Z-L-A)
- Prima zi a săptămânii (Duminică sau Luni)
- Sistemul de afișare a indicației orei (12 ore /24 ore)

### *Vizualizarea imaginilor*

## **Introducerea unui card de memorie**

Introduceţi ferm cardul de memorie în fanta corespunzătoare, cu eticheta îndreptată spre dvs. (când vă aflați în partea din spate a ramei foto digitale).

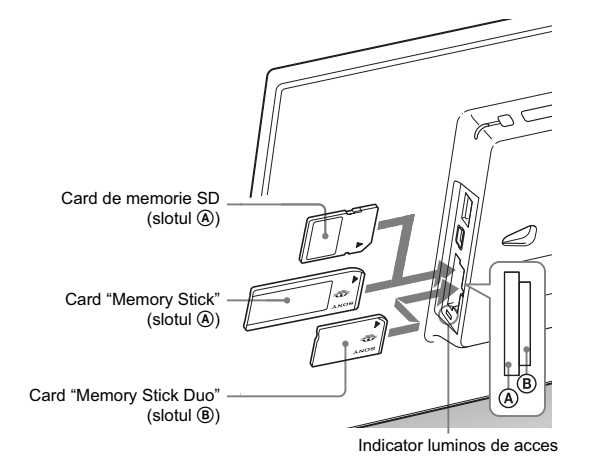

Când introduceti un card de memorie Imaginile de pe cardul de memorie sunt afișate automat.

Dacă opriți alimentarea în timpul afișării imaginilor La repornirea alimentării, va fi afişată în continuare aceeaşi imagine.

Dacă indicatorul luminos de acces nu luminează intermitent Reintroduceți cardul de memorie în slot după ce ați verificat eticheta cardului.

#### Despre sloturile A şi B

Dacă introduceți carduri de memorie simultan în ambele sloturi  $\Theta$  și B, rama foto digitală nu va funcţiona în mod corespunzător.

#### P *Notă*

**•** Când folosiţi un card de memorie de următoarele tipuri, aveţi grijă să îl introduceţi în prealabil întrun adaptor adecvat. În cazul în care cardul este introdus fără adaptor, este posibil să nu mai poată fi scos din aparat.

Aşa cum este prezentat aici, mai jos, aveţi grijă să folosiţi cardurile indicate cu adaptoarele adecvate.

#### 1 **miniSD /miniSDHC**

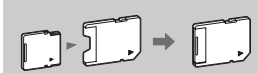

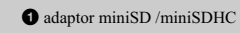

2 **microSD/microSDHC**

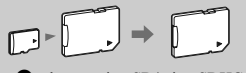

<sup>2</sup> adaptor microSD/microSDHC

#### 3 **"Memory Stick Micro"**

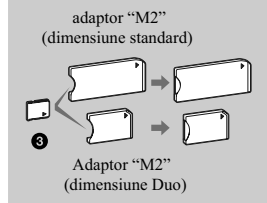

## **Modifi carea afi şajului**

**1** Apăsaţi în mod repetat butonul VIEW MODE pentru a selecta modul de vizualizare care doriţi să fie afişat.

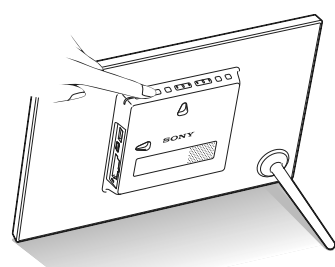

P *Notă*

**•** Dacă nu aţi acţionat rama foto o perioadă îndelungată de timp, stilul de cursor afişat va fi selectat automat.

#### P *Observaţie*

**Descrierea stilurilor :** CD-ROM (manual electronic - Modificarea afişajului)

Este afișată interfața modului vizualizare selectat.

#### **Folosind telecomanda (în afară de modelul DPF-D700)**

Apăsaţi butonul MODE VIEW corespunzător modului de vizualizare ce vreți să fie afișat.

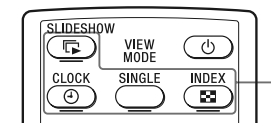

Butoane MOD VIZUALIZARE

#### **2** Apăsați ←/→/ +/+ pentru a selecta stilul dorit, apoi apăsați ACCESARE.

Este afișată interfața corespunzătoare a modului vizualizare.

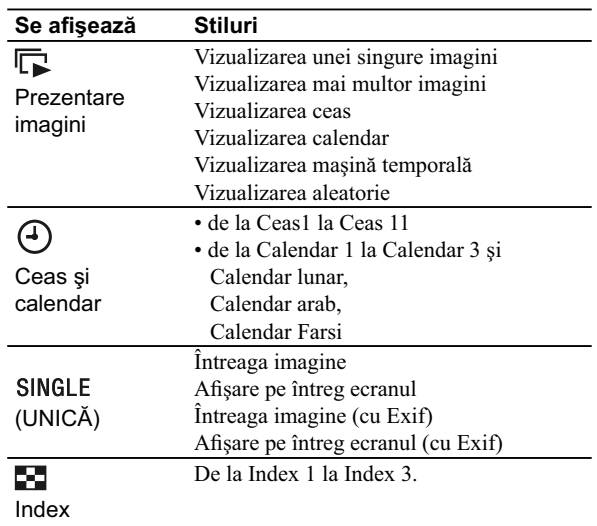

### Despre informațiile afișate pe ecranul LCD

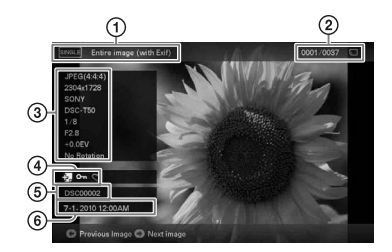

Sunt afișate următoarele informații :

- 1 Tipul de afi şare (în modul de afi şare a unei singure imagini)
	- **–** Întreaga imagine
	- **–** Afi şare pe întreg ecranul
	- **–** Întreaga imagine (cu Exif)
	- **–** Afi şare pe întreg ecranul (cu Exif)
- 2 Numărul de ordine al imaginii afișate / Numărul total de imagini. Introduceţi indicaţia suportului media pentru imaginea afișată, așa cum este indicat mai jos :

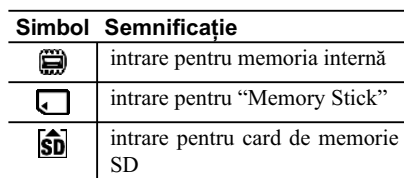

### 3 **Detalii legate de imagine :**

- *La afişarea unei fotografii*
- **–** formatul fi şierului (JPEG(4:4:4), JPEG(4:2:2), JPEG(4:2:0), BMP, TIFF, RAW)
- **–** numărul de pixeli (lăţime × înălţime) **–** denumirea producătorului dispozitivului de
- intrare a imaginilor **–** denumirea modelului dispozitivului de
- intrare a imaginilor
- **–** timpul de expunere (ex. 1/8)
- **–** valoarea diafragmei (ex. F2.8)
- **–** valoarea expunerii (ex. +0.0 EV).
- **–** informaţii legate de rotirea imaginii.
- *La redarea unui fişier video (numai la DPF-D1020/ D820/ D720)*
- **–** formatul fi şierului (AVI, MOV)
- **–** numărul de pixeli (lăţime × înălţime)
- **–** durata redării
- **–** dimensiunea fi şierului
- 4 Informaţii legate de reglaje :

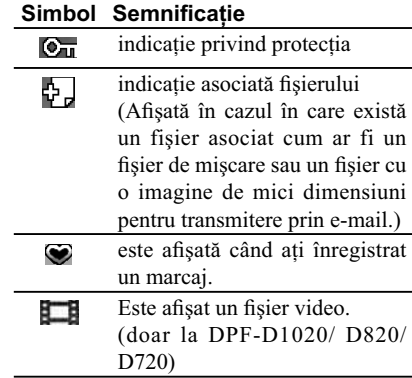

5 **Numărul imaginilor (numărul director**fisier).

Acesta apare dacă imaginea este compatibilă DCF.

Dacă imaginea nu este compatibilă DCF, este afișată denumirea fișierului.

Dacă ați denumit sau redenumit fișierul la calculator şi denumirea acestuia include alte caractere decât cele alfanumerice, este posibil ca respectiva denumire să nu fie corect afisată de rama foto digitală. Totodată, în cazul fisierelor create la calculator sau cu un alt echipament, pot fi afișate cel mult 10 caractere de la începutul denumirii.

#### P *Notă*

Pot fi afișate numai caractere alfanumerice.

6 **Data / ora înregistrării.**

#### *Note*

- **•** Nu puteţi reda următoarele tipuri de fișiere video :
- fi şiere video procesate cu alte sisteme de codare-decodare decât Motion JPEG
- fi şiere video care depăşesc numărul maxim de pixeli, pe lăţime sau pe înălţime.

(Nu putem garanta funcţionarea în cazul altor fisiere video decât cele mai sus mentionate.)

**•** Rularea rapidă înainte / înapoi şi pauza de redare nu sunt disponibile pentru prezentările de imagini.

## **Redarea unui fi şier video (numai la DPF-D1020/ D820/ D720)** P

Operaţiile descrise în această secţiune sunt realizate cu ajutorul butoanelor telecomenzii funizate.

1 Selectați un fișier video

1Apăsaţi UNICĂ.

- 2 Apăsaţi B/b pentru a selecta stilul dorit şi apăsaţi ACCESARE.
- 3 Apăsaţi B/b pentru a vă deplasa înainte / înapoi pentru a selecta fișierul video care să fie redat.

#### **Utilizarea interfeţei index**

#### 1 Apăsaţi (INDEX).

 $\ddot{2}$  Apăsați  $\leftrightarrow/\leftrightarrow/\leftrightarrow$  pentru a selecta un fișier care vreți să fie redat.

#### **2** Apăsaţi ACCESARE.

Începe redarea fișierului video selectat.

#### **Pentru a ajusta volumul**

Apăsați ♦/♦ în cursul redării sau al pauzei de redare a fișierelor video.

#### **Pentru ca redarea să facă o pauză**

Apăsați ACCESARE în cursul redării fișierului video. Pentru a fi reluată redarea, apăsați din nou ENTER.

#### **Rulare rapidă înainte/ înapoi**

Apăsați  $\leftrightarrow$  în cursul redării fișierului video. Fișierul este rulat înainte sau înapoi, cu viteză mare, când este apăsat şi menţinut apăsat butonul →, respectiv cel ←. Când eliberați butonul, este reluată redarea obişnuită din acel punct. În funcție de fișierul video, este posibil să nu fie disponibilă rularea rapidă înainte/ înapoi cu rama foto digitală.

#### **Pentru a opri redarea**

Apăsați ÎNAPOI în timp ce fișierul video este redat.

## **Redarea unei prezentări de imagini cu fundal muzical (numai la DPF-D1020/ D820/ D720)**  $\frac{\ddot{x}}{x}$  *Observații*

### *Importul unui fi şier de muzică*

- **1** Introduceţi în rama foto cardul de memorie care conţine fișierul de muzică.
- **2** Apăsați MENIU, selectați secțiunea **∴** (Setări) cu  $\leftrightarrow$ , apoi apăsați +/+ pentru a selecta [Setări prezentare de imagini cu fundal muzical].
- $3$  Apăsați ♠/♦ pentru a selecta [Import fundal muzical], apoi apăsaţi ACCESARE.
- 4 Apăsati  $\rightarrow$  v pentru a selecta cardul de memorie introdus la pasul 1.
- $5$ Selectați un fișier de muzică pe care vreți să îl importați din lista fișierelor de muzică, cu +/+, apoi apăsați ACCESARE. Alături de fișierul selectat, este afișată o bifă  $(V)$ .
- **6** Repetaţi pasul 5 când doriţi să selectaţi două sau mai multe fisiere.
- **7**Apăsaţi MENIU după ce aţi selectat toate fi şierele de muzică dorite.
- **8** Apăsaţi ACCESARE când este afişată interfaţa de confirmare.

Fişierul de muzică selectat este importat în memoria internă a ramei foto digitale.

**•** Pentru anula selecţia unui fi şier, selectaţi-l şi apăsaţi ACCESARE. Bifa (/) aflată în dreptul acestuia va dispărea. • Pentru a şterge un fişier de muzică importat în memoria internă a ramei foto, selectaţi [Ştergere fundal muzical] în interfaţa [Setări pentru prezentarea de imagini], la pasul 2, apoi apăsaţi ACCESARE. Apăsați +/+ pentru a selecta fișierul de muzică pe care vreți să îl ştergeţi din lista cu fi şiere şi apăsaţi ACCESARE. În dreptul fișierului respectiv va apărea un marcai. Apăsați MENIU, apoi apăsați ACCESARE când este afișată interfata de confirmare. Fisierul va fi şters din lista fisierelor de muzică.

#### P *Note*

- **•** Redarea fi şierelor de muzică importate este posibilă numai ca fundal muzical pentru
- Prezentările de imagini. **•** Pot fi redate ca fundal muzical
- numai fișierele din memoria internă.
- **•** Pot fi importate în memoria internă a ramei foto digitale
- până la 40 de fișiere de muzică **•** Pot fi afișate până la 200 de fisiere de muzică de pe cardul
- de memorie introdus în aparat. • Pentru un fișier de muzică poate fi afișată numai
- denumirea. Titlul melodiei sau numele artistului nu pot fi prezentate.

#### P *Note*

- **•** Rularea rapidă înainte / înapoi a fundalului muzical nu este disponibilă. Totodată, nu puteţi modifica ordinea de redare a fișierelor ce alcătuiesc fundalul muzical.
- **•** Fundalul muzical nu poate fi redat şi la redarea video. Pentru fișierele video, este redat sunetul acestora. Redarea muzicii de fundal pentru fotografiile afișate după redarea materialului video va fi reluată de la începutul următorului fișier de muzică.
- **•** Dacă un fișier de muzică nu este selectat în lista fișierelor de muzică importate, acesta nu va fi redat chiar dacă pentru opţiunea [Activare / Dezactivare fundal muzical] este aleasă varianta [Activat].

### *Selectarea unui fi şier de muzică pentru a fi redat*

- **1** Apăsați MENU, selectați secțiunea **■** (Setări) cu  $\leftrightarrow$ , apoi apăsați +/+ pentru a selecta [Setări prezentare de imagini cu fundal muzical].
- **2** Apăsați **↑/** pentru a selecta [Selectare fundal muzical], apoi apăsaţi ACCESARE.
- $3$  Selectați un fișier de muzică pe care vreți să îl redați din lista fișierelor de muzică, cu +/+, apoi apăsați ACCESARE. Alături de fisierul selectat, este afisată o bifă  $(V)$ .
- **4** Repetaţi pasul 3 când doriţi să selectaţi două sau mai multe fişiere.

#### **5** Apăsaţi MENIU.

Când selectaţi (Prezentare imagini) în interfaţa Mod vizualizare, sunt redate fișierele de muzică marcate cu o bifă  $(V)$ .

## *Redarea fundalului muzical în paralel cu o prezentare de imagini*

- **1** Apăsați MENU, selectați secțiunea **■** (Setări) cu  $\leftrightarrow$ , apoi apăsați +/+ pentru a selecta [Setări prezentare de imagini cu fundal muzical].
- **2** Apăsați  $\rightarrow$ /  $\rightarrow$  pentru a selecta [Activare/ Dezactivare fundal muzical], apoi apăsaţi ACCESARE.
	- [Activare] : în timpul prezentării de imagini este redat fundalul muzical.
	- [Dezactivare] : în timpul prezentării de imagini nu este redat fundalul muzical.

#### *Utilizarea diverselor funcţii*

## **Diverse funcţii disponibile**

- **Importul unei imagini**
- **(card de memorie** b **memoria internă)**
- **Exportul unei imagini**
- **(memoria internă** b **card de memorie)** • **Ştergerea unei imagini**
- 
- **Marcarea unei imagini**
- 1 Când este afișată o imagine dorită, apăsați MENIU, apoi  $\leftrightarrow$  pentru a selecta secțiunea  $\Box$  (Editare).
- **2** Selectaţi elementul de meniu dorit (Import/ Export/Ştergere/ Marcare) cu +/+, apoi apăsați butonul ACCESARE.
- **3** Apăsați ♠/♦ pentru a selecta [...această imagine] / [... imagini multiple] / [... toate imaginile] și apăsați butonul ACCESARE.

("..." corespunde fiecărei comenzi : "Import", "Export", "Ștergere" sau "Marcare").

#### **[...această imagine] :**

Apăsați 4/+ pentru a selecta destinația și apăsați ACCESARE.

#### **[...imagini multiple] :**

Apăsați  $\leftrightarrow/\leftrightarrow/\leftrightarrow$  pentru a selecta imaginea din lista de imagini, apoi apăsați ACCESARE pentru a adăuga marcajul " $\checkmark$ ". Repetaţi operaţia pentru a selecta mai multe imagini.

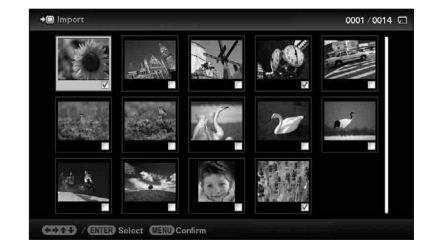

**Pentru a sterge selectia :** Selectati imaginea și apăsați ACCESARE. Marcajul " $\vee$ " dispare de pe imagine. După ce aţi încheiat selecţia imaginilor, apăsaţi MENIU şi apoi stabiliţi destinaţia.

#### **[...toate imaginile] :**

Toate imaginile afișate au marcajul " $V$ ". Apăsaţi MENIU şi apoi selectaţi destinaţia.

#### z *Observaţii*

#### **Import**

- Numărul de imagini ce pot fi salvate în memoria internă :
- Redimensionată : cca. 4000 de imagini (DPF-D1020/D820/D720), cca. 200 de imagini (DPF-D1010/D710/D700) cca. 150 de imagini (DPF-D810)
- Originală : numărul de imagini poate varia în funcție de dimensiunea originală a fisierului de imagine.

#### P *Note*

#### **Export**

Orice card de memorie care nu este recunoscut de rama foto apare de culoare gri şi nu poate fi selectat.

**Import (DPF-D1020/ D820/ D720)**

Nu este disponibil importul fişierelor video în memoria internă cu ajutorul butoanelor de la rama foto digitală. Pentru a importa un fişier video, conectati un calculator la rama foto digitală şi copiaţi un fișier video de la calculator în memoria internă a ramei. Pentru detalii, consultati "Conectarea la un calculator" (pag. 28).

- x **În timpul exportului/ ştergerii**
- Evitaţi următoarele operaţii :
- **•** oprirea alimentării,

**•** scoaterea cardului de memorie, **•** introducerea unui alt card de memorie.

În caz contrar, puteți deteriora rama foto digitală, cardul de memorie sau datele.

■ La ștergerea datelor

Dacă operaţia de ştergere a început, imaginea nu mai poate fi recuperată chiar dacă întrerupeţi ştergerea.

#### *Observație*

■ Folosirea telecomenzii Apăsaţi SORTARE când imaginea este afișată pe ecran (cu excepţia DPF-D700).

#### P *Notă*

În timpul afisării ceasului și calendarului, nu puteți selecta clapeta  $\mathbb{R}$  (Editare).

#### P *Note*

x **În timpul sortării** Pentru a nu deteriora unitatea,

cardul de memorie sau datele, evitaţi următoarele operaţii : **•** oprirea alimentării, **•** scoaterea cardului de memorie,

**•** introducerea unui alt card de memorie.

#### ■ Operația de sortare este **anulată automat**

- **•** Când este schimbat dispozitivul de redare.
- **•** Când sunt sortate imaginile de pe cardul de memorie, iar cardul este scos din aparat.

4 Apăsați ACCESARE când este afișată interfața de confirmare.

## **Sortarea imaginilor (Filtrare)**

- 1 Când este afișată o imagine dorită, apăsați MENIU, apoi  $\leftrightarrow$  pentru a selecta secțiunea  $\Box$  (Editare).
- **2** Apăsați **↑/** pentru a selecta [Sortare], apoi apăsați ACCESARE.
- **3** Alegeți criteriul de sortare cu ♦/♦, apoi apăsați butonul ACCESARE.

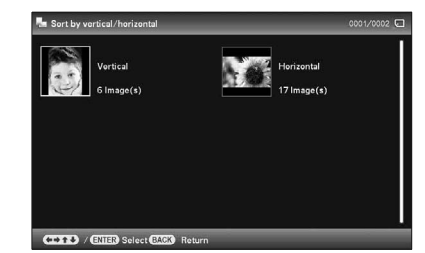

- **[Sortare după dată] :** criteriul este data înregistrării,
- **[Sortare după director] :** criteriul este directorul ce le contine,
- **[Sortare pe verticală/ orizontală] :** criteriul este orientarea imaginii,
- **[Sortare după marcaj] :** criteriul este marcajul imaginii.
- **[Sortare video/foto] (DPF-D1020/D820/D720) :** sortare în funcție de conținutul fișierului video/ cu fotografii.
- **4** Apăsați  $\leftrightarrow$ / $\leftrightarrow$ / $\leftrightarrow$  pentru a selecta elementul dorit, apoi apăsaţi butonul ACCESARE.

#### **Pentru a renunţa la operaţia de sortare**

Apăsaţi MENIU când sunt afişate imaginile sortate, selectaţi [Renunțare la sortare (afișarea tuturor imaginilor)] și apăsați butonul ACCESARE.

#### **Pentru a alege un alt criteriu de sortare**

Apăsați ÎNAPOI în timp ce sunt afișate imaginile sortate, apoi selectați un alt criteriu de sortare.

## **Stabilirea dispozitivului de redare**

- 1 Apăsați MENIU, apoi selectați secțiunea **□** (Selectare dispozitiv) cu  $\leftrightarrow$ .
- **2** Apăsați ♦/♦ pentru a selecta dispozitivul de redare, apoi apăsaţi butonul ACCESARE.

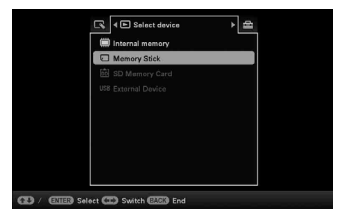

## **Ajustarea dimensiunilor imaginii şi a orientării acesteia**

**(Mărirea/ Micşorarea/ Rotirea unei imagini)**

### *Mărirea/ Micşorarea*

- 1 Apăsați MENIU în modul Vizualizarea unei imagini, apoi ←/→ pentru a selecta secțiunea E (Editare), apăsați +/+ pentru a selecta [Zoom], apoi apăsaţi ACCESARE.
- **2** Apăsați **+/+** pentru a selecta coeficientul de mărire, apoi apăsați ACCESARE.

Puteți mări imaginea cu un coeficient cuprins între  $\times$ 1,5 și  $\times$ 5 (maxim) faţă de dimensiunea originală. Puteţi deplasa o imagine mărită spre sus, jos, stânga şi dreapta

#### **Folosirea telecomenzii (cu excepţia DPF-F700)**

Pentru a mări o imagine, apăsați  $\mathcal{R}$  (mărire) de la telecomandă, în modul Vizualizarea unei imagini. Pentru a reduce o imagine mărită, apăsați  $\bigcirc$  (micșorare).

#### **Salvarea unei imagini mărite sau a uneia micşorate (Decupare şi salvare)**

- Când mutați o imagine mărită cu  $\leftrightarrow$ / $\leftrightarrow$ / $\bullet$  și apăsați butonul MENIU, imaginea este salvată în forma decupată.
- Puteți selecta una dintre metodele de stocare apăsând  $\blacklozenge/\blacklozenge$ . **Metode de stocare :** [Stocare ca imagine nouă] sau [Suprascriere]\* *\* Numai pentru fi şiere JPEG (cu extensia .jpg).*

#### z *Observaţii*

- Ce este "dispozitivul de **redare"?** Un card de memorie sau memoria internă.
- x **Utilizarea telecomenzii (cu excepţia DPF-D700)** Apăsaţi SELECTARE DISPOZITIV.

#### P *Notă*

**•** În interfaţa ceas sau în cea calendar, nu puteţi alege secţiunea (Selecţie dispozitiv).

#### P *Note*

- **•** În funcţie de dimensiunea unei imagini, în urma operaţiei de mărire calitatea acesteia poate fi redusă.
- **•** Nu este posibil să măriţi sau să micşorati imaginile unui fişier video.

#### z *Observaţie*

Când sunt afișate imaginile din memoria internă, informaţiile utilizate pentru rotirea imaginii sunt reţinute chiar şi după ce alimentarea este oprită.

#### P *Note*

**•** O imagine mărită nu poate fi rotită.

• Nu puteti roti imaginile dintr-un fişier video.

#### *Rotire*

**1**Apăsaţi MENIU în modul Vizualizarea unei imagini, apoi B/b pentru a selecta secțiunea E (Editare), apăsați +/+ pentru a selecta [Rotire], apoi apăsaţi ACCESARE.

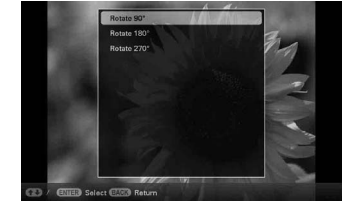

**2** Apăsați **↑/** pentru a selecta unghiul de rotire, apoi apăsaţi ACCESARE.

Puteți selecta un unghi de rotire de 90°, 180° și 270° în sens orar.

#### **Folosind telecomanda (cu excepţia DPF-D700)**

Puteți roti imaginea și cu ajutorul butonului  $\Box$ , (ROTIRE) de la telecomandă. Imaginea va fi rotită cu 90°, în sens antiorar, la fiecare apăsare a butonului.

## **Modifi carea reglajelor pentru funcţia de pornire/oprire automată a alimentării**

Puteți utiliza funcția temporizator pentru a porni sau a opri automat

rama foto digitală când aceasta este pornită.

#### z *Observaţii*

x **În timpul funcţionării** Alimentarea este oprită automat în momentul în care stabiliţi [Temporizator oprire].

#### x **În modul standby**

Alimentarea este pornită automat în momentul în care stabiliţi [Temporizator pornire].

- **1** Apăsaţi MENIU, apoi B/b pentru a selecta secţiunea (Setări).
- **2** Apăsați  $\rightarrow$  → pentru a selecta [Pornire/Oprire automată a alimentării] şi apoi apăsaţi butonul ACCESARE.
- **3** Apăsați ♠/♦ pentru a selecta [Metoda de configurare] și apoi apăsați butonul ACCESARE. Apăsați, apoi, +/+ pentru a selecta [Simplă], [Avansată] sau [Auto dezactivat] şi apăsaţi ACCESARE.

*[Simplă]*

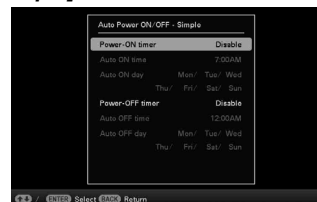

- 1 Apăsaţi V/v pentru a selecta [Setare oră] , ACCESARE.
- 2 Apăsaţi v/V pentru a selecta [Temporizator pornire] sau [Temporizator oprire]  $\rightarrow$  ACCESARE.
- **3** Apăsați ↓/▲ pentru a selecta [Activare] → ACCESARE.
- 4 Stabilirea [Pornire automată la ora] / [Oprire automată la ora]. v/V : stabilirea orei dorite.

În cazul în care alegeți varianta de afișare a orei în formatul [12 ore], în partea din dreapta sus a ecranului apare indicaţia AM sau PM.

5 Stabilirea [Pornire automată în ziua] / [Oprire automată în ziua]. v/V : pentru a adăuga un marcaj în scopul alegerii zilei în care doriți să fie activat temporizatorul.

Deplasaţi cursorul pentru a acţiona [OK], apoi apăsaţi ACCESARE.

#### *[Avansată]*

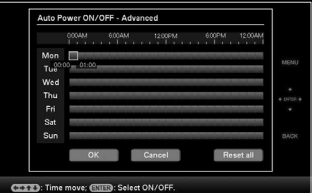

1 Apăsaţi V/v pentru a selecta [Setare oră] , ACCESARE.

2 Apăsaţi B/b/v/V pentru a vă deplasa la ziua săptămânii sau la fusul orar\* pe care vreţi să îl alegeţi sau pentru care doriţi să renunțați la varianta de pornire/ oprire automată.

Apăsaţi ACCESARE pentru a schimba culoarea corespunzătoare indicaţiei fusului orar :

*\* Puteţi stabili fusul orar în trepte de o oră.*

Culoare albastră a indicaţiei fusului orar : stare Alimentare pornită.

- Culoare gri a indicaţiei fusului orar : stare Alimentare oprită.
- **3** Apăsați  $\leftrightarrow$ /  $\leftrightarrow$ /  $\leftrightarrow$  pentru a selecta [OK].

#### *[Auto dezactivat]*

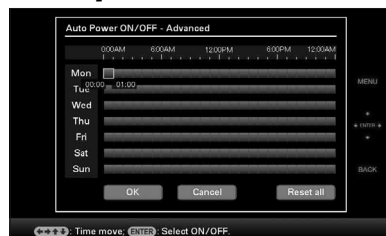

1 Apăsaţi v/V pentru a selecta [Setare oră] , ACCESARE.

 $\textcircled{\texttt{2}}$  Apăsați $\blacklozenge/\blacklozenge$ pentru a selecta perioada de timp după care doriți ca rama foto digitală să se oprească automat : [2 ore], [4 ore] sau [Dezactivat]. Apoi apăsaţi ACCESARE.

**4** Apăsaţi MENIU.

## **Modifi carea diverselor reglaje**

**1** Apăsaţi MENIU, apoi B/b pentru a selecta secţiunea ■ (Setări).

**2** Apăsați **+/+** pentru a selecta elementul și varianta dorită

- P *Note*
- **•** În funcţie de starea ramei foto digitale, anumite elemente de reglaj nu pot fi modificate. Acestea vor apărea de culoare gri şi nu vor putea fi selectate. **•** În interfaţa ceas sau în cea calendar, puteţi realiza reglaje numai corespunzător secţiunii (Setări).

pentru acesta, apoi apăsaţi butonul ACCESARE.  $R \boxdot$  4  $\triangle$  50

(T)/Elitte: Sel.; (T): Sw., (MB): Eng

### **Elemente ce pot fi reglate**

- **•** Prezentări de imagini
- **•** Prezentări de imagini cu fundal muzical (numai la DPF-D1020/ D820/D720)
- **•** Pornirea/oprirea automată a alimentării
- **•** Stabilirea datei / orei
- **•** Reglaje generale (Ordinea de listare, Activare/ Dezactivare siglă Sony etc.)
- **•** Stabilirea limbii
- **•** Iniţializare

## **Afi şarea unei imagini stocate pe un dispozitiv de memorie USB**

- **1** Conectaţi adaptorul de c.a. la rama foto digitală şi la o sursă de alimentare.
- **2** Porniţi rama foto digitală.
- **3** Cuplaţi dispozitivul de memorie USB la conectorul EXT INTERFACE (USB A) al ramei foto digitale.

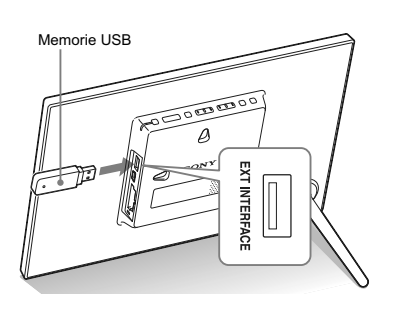

**4**Selectaţi Dispozitivul extern [USB] la Selectarea dispozitivului (pag. 23).

Pentru detalii legate de prezentările de fotografii, consultați pag. 16. Pentru detalii legate de adăugarea de imagini în memoria internă, consultaţi pag. 21.

#### P *Note*

- **•** Dispozitivul de redare va comuta automat pe memoria USB externă dacă aceasta este conectată la mufa USB A în timpul redării de imagini din memoria internă
- **•** Nu deconectaţi memoria USB şi nu opriţi rama foto digitală cât timp indicatorul luminos de acces al ramei luminează intermitent. În caz contrar, este posibil să fie deteriorate datele stocate pe memoria USB. Sony nu îşi asumă nici un fel de răspundere pentru deterioarea sau pierderea datelor.
- **•** Rama foto digitală nu poate folosi date din memoria USB care au fost criptate sau comprimate folosindu-se, de exemplu, autentificarea cu amprentă sau o parolă.
- Nu conectati un calculator la mufa  $\sqrt[4]{}$  USB tip mini B a ramei foto digitale în timp ce este cuplată o memorie USB la conectorul EXT INTERFACE (USB A).
- **•** Este posibil ca rama foto să nu poată accesa în mod obişnuit fi şiere când este folosit un hub USB sau un dispozitiv USB cu hub încorporat.

## **Conectarea la un calculator**

#### P *Notă*

- **•** Folosiţi un cablu USB de tip mini B\*.
- *\* Când folosiţi un cablu USB disponibil în comerţ, alegeţi unul cu conector tip mini B (pentru mufa USB tip mini B, din partea laterală a cadrului acestui echipament) mai scurt de 3 metri.*
- **•** Dacă la calculator sunt cuplate mai multe echipamente USB sau dacă este utilizat un hub, pot apărea probleme. Într-un astfel de caz, simplificati conexiunile.
- **•** Nu puteţi acţiona rama foto digitală cu ajutorul altui echipament USB, conectat simultan.
- **•** Nu deconectati cablul USB în timpul comunicării de date.
- **•** Nu este garantată utilizarea acestei rame foto digitale cu orice calculator care întruneşte condiţiile de sistem prezentate mai sus.
- **•** S-a demonstrat că rama foto digitală poate fi acţionată când este conectată la un calculator. În cazul în care rama este cuplată la alte echipamente, este posibil ca memoria sa internă să nu fie recunoscută.
- **•** Nu conectaţi un calculator la mufa  $\Psi$  USB tip mini B a ramei foto digitale în timp ce este cuplată o memorie USB la conectorul EXT INTERFACE (USB A).
- **1** Conectaţi adaptorul de c.a. la rama foto digitală şi la o sursă de alimentare.
- **2** Cuplaţi rama foto la calculator prin intermediul unui cablu USB disponibil în comerţ.
- **3** Porniţi rama foto digitală.
- **4** Acţionaţi calculatorul pentru a face schimb de imagini cu memoria internă a ramei foto digitale.

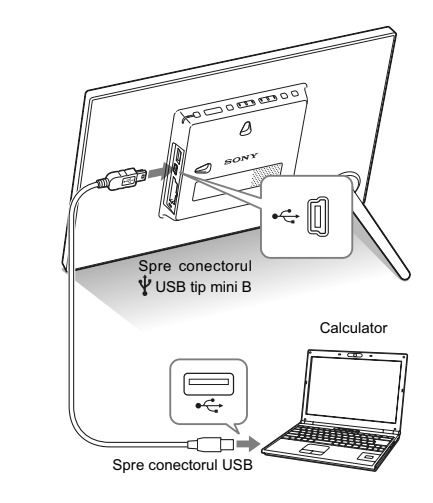

#### **Cerinţe de sistem**

#### ■ Windows

- Sistemul de operare recomandat :
- Microsoft Windows 7, Windows Vista SP2, Windows XP SP3, **•** Port : port USB

#### **Macintosh**

- Sistemul de operare recomandat :
	- Mac OS X (10.4) sau versiuni ulterioare
- Port : port USB

## *Soluţionarea problemelor*

## Dacă sunt afișate mesaje de eroare

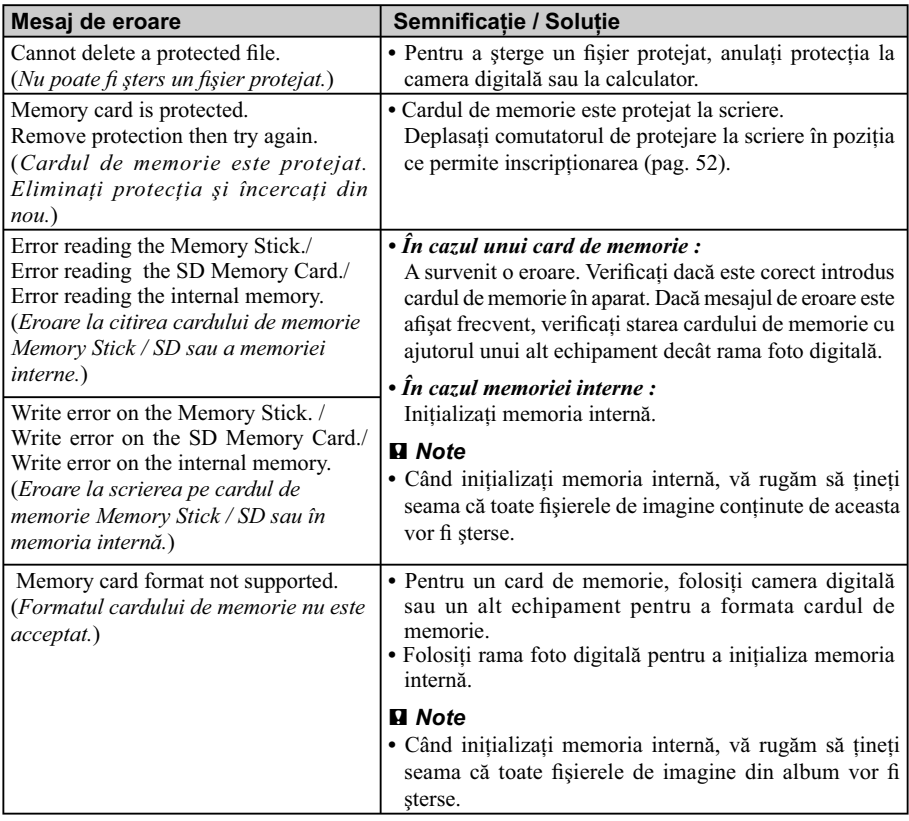

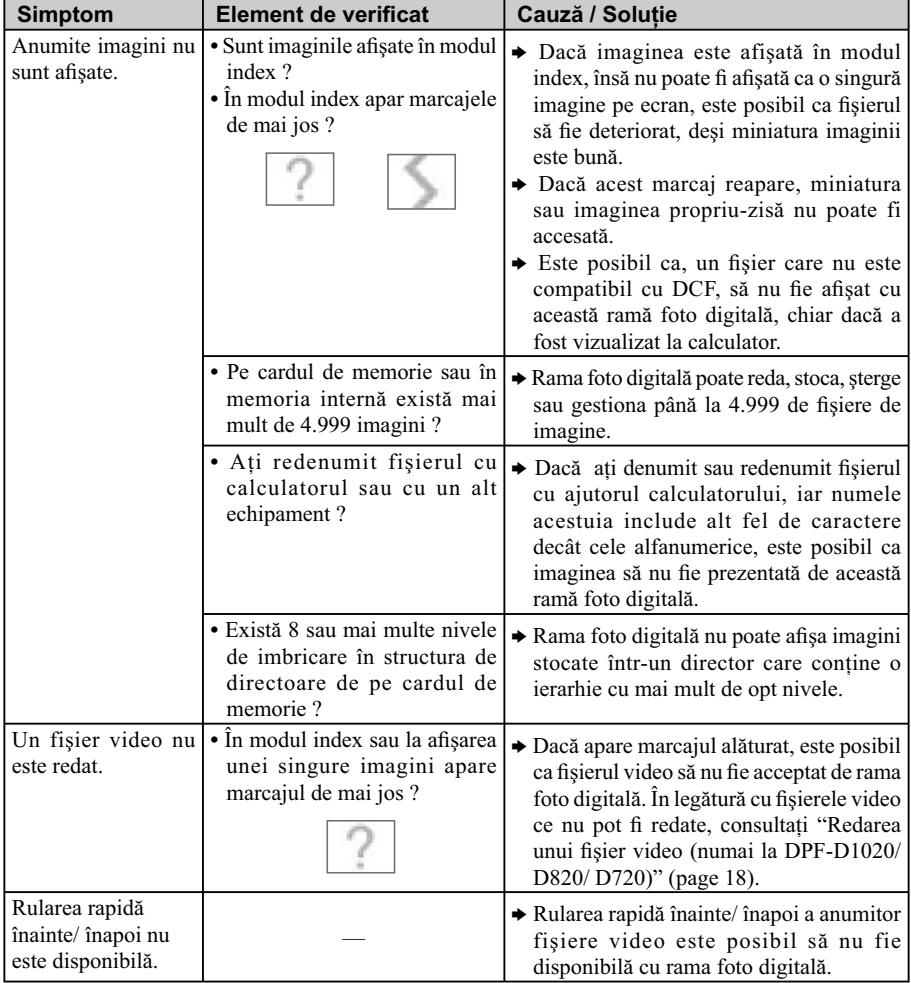

## **Dacă apar probleme**

 $\overline{\phantom{a}}$ 

 $\overline{\phantom{a}}$ 

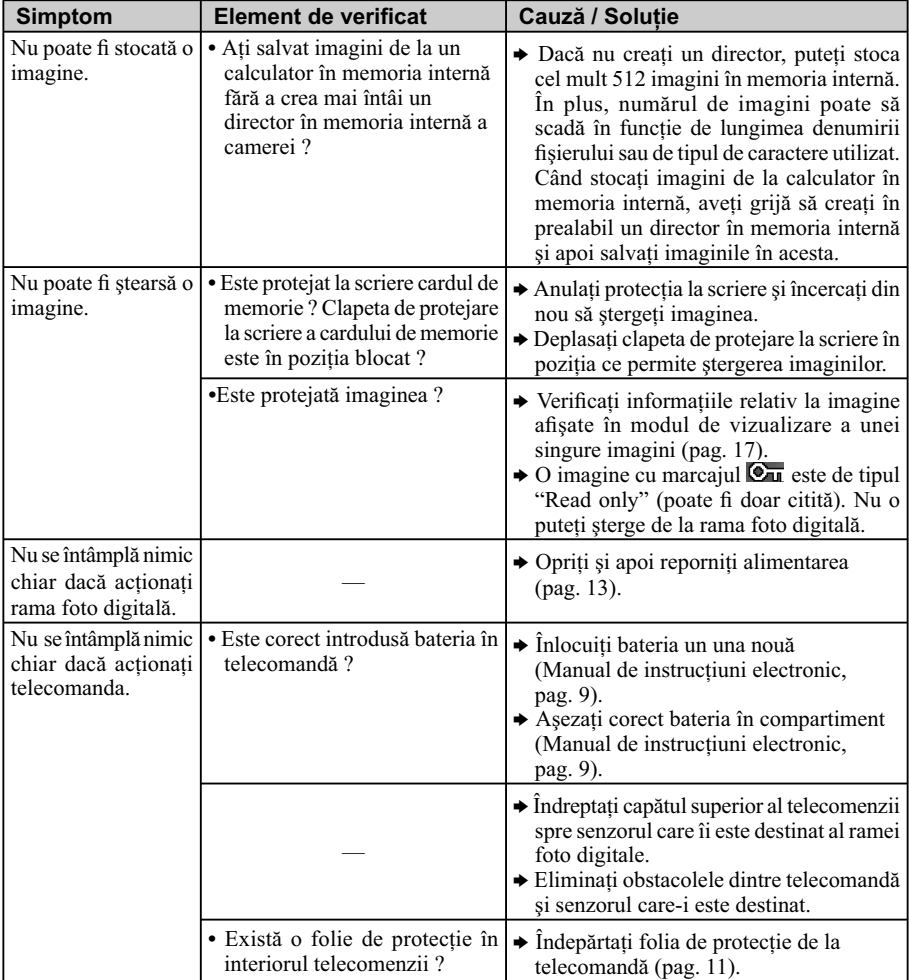

## *Informaţii suplimentare*

## **Măsuri de precauţie**

#### *Despre instalare*

- **•** Evitaţi amplasarea ramei foto digitale în spaţii supuse la :
	- vibraţii,
- umiditate ridicată,
- la praf excesiv,
- lumină solară directă,
- temperaturi extrem de ridicate sau de scăzute.
- **•** Nu folosiţi echipamente electrice în apropierea acestui dispozitiv. Rama foto digitală nu funcţionează corect în câmpuri electromagnetice.
- **•** Nu aşezaţi obiecte grele peste rama foto digitală.

#### **Despre adaptorul de reţea**

- **•** Chiar dacă rama foto digitală este oprită, acesta este alimentată cu energie electrică, atâta vreme cât este cuplată la o priză de perete prin intermediul adaptorului de reţea.
- **•** Aveţi grijă să folosiţi adaptorul de reţea furnizat împreună cu rama foto digitală. Nu folositi alte adaptoare de reţea deoarece pot genera disfuncţionalităţi.
- **•** Nu folosiţi adaptorul de reţea împreună cu alte echipamente.
- **•** Nu utilizaţi un transformator electric (convertor mobil) deoarece poate cauza supraîncălziri sau disfunctionalități.
- **•** În cazul în care cablul adaptorului de reţea este deteriorat, nu îl mai folosiţi deoarece este periculos.

#### **Despre condensarea umezelii**

**•** Dacă rama foto digitală este adusă direct dintr-un spatiu cu temperatură scăzută întrunul cu temperatura ridicată sau dacă este plasată într-un loc unde este extrem de cald sau de umed, în interiorul său poate condensa umezeală. În astfel de cazuri, dispozitivul nu va funcţiona corespunzător şi pot apărea erori dacă insistaţi să îl folosiţi. Dacă a condensat umezeală în interior, decuplaţi cablul de alimentare al ramei foto digitale de la priză şi nu folosiți acest aparat timp de cel puțin o oră.

#### **Despre transport**

**•** La transportul ramei foto digitale, decuplaţi adaptorul de reţea, detaşaţi cardul de memorie şi deconectaţi echipamentele externe conectate şi aşezaţi aparatul şi accesoriile în ambalajul original, folosind elementele de protecţie iniţiale. În cazul în care nu mai aveţi ambalajul original, folosiţi materiale de împachetat similare pentru a evita deteriorarea la transport.

#### *Despre curăţare*

**•** Curăţaţi rama foto digitală cu o bucată de pânză moale şi uscată. Nu folosiţi nici un fel de solventi, cum ar fi alcool sau benzină, deoarece poate fi deteriorat finisajul carcasei.

#### *Despre restricţiile la duplicare*

**•** Programele TV, fi lmele, benzile video, portretele altor persoane sau alte materiale pot fi protejate de legea drepturilor de autor. Utilizarea neautorizată a unor astfel de materiale poate reprezenta o încălcare a prevederilor acestei legi.

#### *Dezafectarea ramei foto digitale*

**•** Este posibil ca datele din memoria internă să nu fie complet șterse chiar dacă efectuați operația de formatare [Formatare memorie internă]. Când doriți să dezafectați rama foto digitală, vă recomandăm să o distrugeți fizic pentru a asigura confidentialitatea datelor.

## **Specifi caţii**

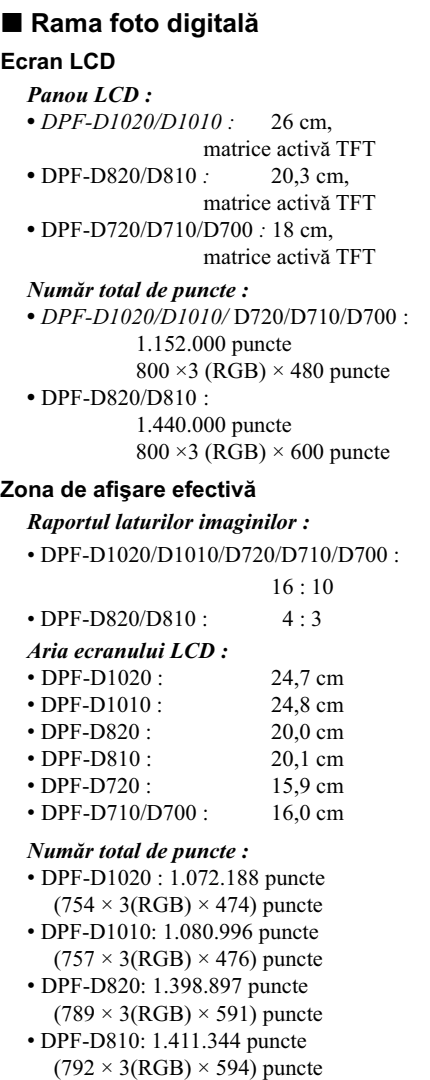

- DPF-D720: 987.000 puncte  $(700 \times 3(RGB) \times 470)$  puncte
- DPF-D710/D700: 998.976 puncte  $(704 \times 3(RGB) \times 473)$  puncte

**Durata iluminării ecranului LCD** 20.000 ore (*înainte ca iluminarea LCD să scadă la jumătate*) **Conectori de intrare / ieşire** conector USB (USB tip mini B, de mare viteză) conector USB (USB tip A, de mare viteză) **Sloturi :** slot pentru "Memory Stick PRO" (Standard, Duo ) slot pentru card SD / MMC Formate de fişiere de imagine compatibile *Foto :* JPEG : compatibil DCF 2.0, compatibil Exif 2.21, JFIF\*1 TIFF : compatibil Exif 2.21 BMP : format 1, 4, 8, 16, 24, 32 biţi Windows RAW (numai pentru previzualizare\*2 ) : SRF, SR2, ARW (2.0 sau versiuni anterioare) (*Unele formate de fi şiere de imagine nu sunt compatibile*.) *Video :* Motion JPEG\*6 ) Rezoluție maximă : 726 puncte  $\times$  576 puncte Format de compresie audio : LPCM/ ADPCM Viteză maximă de transfer : 12 Mbps Frecvenţa maximă a cadrelor : 30 cps (640×480) / 25 cps (726×576) *Muzică :* MP3\*6 Frecvenţa de eşantionare: 32/44,1/48 kHz Viteza de transfer : între 32 ÷ 320 kbps

**Numărul maxim de pixeli ce pot fi afi şaţi** 8.000 (orizontal)  $\times$  6.000 (vertical) puncte\*<sup>3</sup>

#### **Sistemul de fi şiere**

FAT12 / 16 / 32

#### **Denumirea fisierului de imagine**

- format DCF,
- 256 caractere,
- maxim 8 nivele de imbricare

#### **Numărul maxim de fi şiere de prelucrat**

4.999 fişiere pentru memoria internă sau pentru un card de memorie.

#### **Capacitatea memoriei interne**\*4

- DPF-D1020/D820/D720: 2 GB (pot fi stocate aprox. 4,000 imagini\*5 .)
- DPF-D1010/D710/D700: 128 MB
- (pot fi stocate aprox. 200 imagini\*5 .) **•** DPF-D810: 128 MB
- (pot fi stocate aprox. 150 imagini\*5 .)

#### **Cerinţe privind alimentarea**

- DPF-D1020/D1010 :
- mufă c.c. DC IN de 12V
- DPF-D820/D810/D720/D710/D700 : mufă c.c. DC IN de 5V

#### **Consum de putere**

- DPF-D1020/D1010 în sarcină maximă : 10,0 W,
- mod normal\*: 5,5 W **•** DPF-D820/D810
- în sarcină maximă: 11.0 W, mod normal\*: 6,3 W
- DPF-D720/D710/D700 în sarcină maximă: 10,5 W, mod normal\*: 6,1 W
- *\* Prin defi niţie, modul normal reprezintă starea ce permite derularea unei prezentări de imagini create cu fotografii din memoria internă, folosindu-se reglajele implicite (stabilite din fabrică) fără a fi introdus un card de memorie şi fără a fi conectat un echipament extern.*
- \*1  *Format JPEG cu 4:4:4, 4:2:2 sau 4:2:0.*
- \*2 *Fişierele RAW obţinute cu camere digitale tip* α *(single-lens reflex), marca Sony, vor fi afişate sub forma de miniaturi de previzualizare.*
- \*3 *Atât pe verticală, cât şi pe orizontală sunt necesari 17 biţi sau mai mult. O imagine cu formatul de 20:1*  sau mai mult este posibil să nu fie corect afișată. *Chiar dacă formatul este mai redus decât 20:1, pot apărea probleme legate de afi şarea miniaturilor, de prezentarea imaginilor sau de alt gen.*

\*4 *Capacitatea este calculată considerând că : 1 MB = 1.000.000 byts şi* 

*1 GB = 1.000.000.000 byts, din care o parte este alocată gestionării fi şierelor şi/sau aplicaţiilor. Pentru funcţionarea efectivă vor fi utilizaţi aproximativ 200 MB. Capacitatea ce poate fi utilizată de utilizator este de aproximativ : 1,9 GB (DPF-D1020/D820/D720) / 80 MB (DPF-D1010/D710/D700) / 60 MB (DPF-D810).*

- \*5 *Numărul de imagini ce pot fi stocate este aproximativ şi corespunde stocării imaginilor la dimensiunea de cca. 2.000.000 pixeli. În funcţie de subiect şi de condiţiile de înregistrare, valorile pot varia.*
- \*6 *Unele fi şiere care satisfac cerinţele menţionate este posibil să nu fi e redate în mod adecvat, în funcţie de starea şi de performanţele cardului de memorie pe care îl folosiţi.*

#### **Temperatura de funcţionare** între 5°C şi 35°C

#### **Dimensiuni (L×Î×A)**

**•** DPF-D1020 :

*[Cu suport extins]* aprox. 293 mm  $\times$  195 mm  $\times$  118,8 mm

*[Când este expusă pe perete]* aprox. 293 mm × 195 mm × 28,8 mm

**•** DPF-D1010 :

*[Cu suport extins]* aprox. 293 mm × 195 mm × 116,9 mm

*[Când este expusă pe perete]* aprox. 293 mm × 195 mm × 26,9 mm

**•** DPF-D820 :

*[Cu suport extins]* aprox. 233 mm × 176 mm × 111,6 mm

*[Când este expusă pe perete]* aprox. 233 mm × 176 mm × 28,8

**•** DPF-D810 :

*[Cu suport extins]* aprox. 233 mm × 176 mm × 109,9 mm

*[Când este expusă pe perete]* aprox. 233 mm × 176 mm × 27,1 mm **•** DPF-D720 :

*[Cu suport extins]* aprox. 202 mm  $\times$  141 mm  $\times$  107,8 mm

*[Când este expusă pe perete]* aprox. 202 mm  $\times$  141 mm  $\times$  28,2 mm

**•** DPF-D710 :

*[Cu suport extins]* aprox. 202 mm  $\times$  141 mm  $\times$  106 mm

*[Când este expusă pe perete]* aprox. 202 mm  $\times$  141 mm  $\times$  26,5 mm

**•** DPF-D700 :

*[Cu suport extins]* aprox. 202 mm  $\times$  141 mm  $\times$  106 mm

*[Când este expusă pe perete]* aprox. 202 mm  $\times$  141 mm  $\times$  26,5 mm

#### **Masă (**exclusiv adaptorul de c.a.**) :**

- DPF-D1020: aprox. 743 g
- DPF-D1010: aprox. 630 g
- DPF-D820: aprox. 599 g
- DPF-D810: aprox. 525 g
- DPF-D720: aprox. 405 g
- DPF-D710: aprox. 346 g
- DPF-D700: aprox. 346 g

#### **Accesorii furnizate**

Consultați capitolul "Verificarea accesoriilor furnizate" de la pag. 8.

#### ■ Adaptor de c.a. furnizat

#### **Cerinţe privind alimentarea**

tensiune alternativă între 100V şi 240V, frecvenţă de 50 / 60 Hz intensitatea curentului electric 0,4 A

#### **Tensiunea nominală la ieşire**

- DPF-D1020/D1010 : 12 V, 1,5 A
- DPF-D820/D810/D720/D710/D700 :
	- $= 5$  V, 2 A

#### **Dimensiuni**

aprox.  $64 \times 50 \times 30$  mm  $(L \times \hat{I} \times A$ , exclusiv părțile proeminente)

## **Masă**

aprox. 110 g

Citiţi eticheta adaptorului de a.c. pentru mai multe detalii.

Designul și specificațiile pot fi modificate fără  $s$ ă fiți avizați.

#### **Pagina de internet destinată asistenţei pentru clienţi**

Cele mai recente informaţii sunt disponibile la următoarea adresă de internet : http ://www.sony.ro/

#### **În legătură cu mărcile de comerţ şi cu drepturile de autor**

- S-Fгате, Cyber-shot, , , (Memory Stick", Мемолч Sтиск, "Memory Stick Duo", "MEMORY STICK DUO", "MagicGate Memory Stick", "Memory Stick PRO", MEMORY STICK PRO, "Memory Stick PRO Duo", "Мемоry Stick PR0 Duo", "Memory Stick PRO-HG Duo",Memory Stick PRO-HG Duo, "Memory Stick Micro", MEMORY STICK MICRO", "M2", "Memory Stick-ROM", "MEMORY STICK-ROM", "MagicGate", " MAGICGATE", sunt mărci comerciale sau mărci comerciale înregistrate ale Sony Corporation.
- **•** Microsoft, Windows şi Windows Vista sunt mărci comerciale înregistrate ale Microsoft Corporation din Statele Unite şi/sau din alte ţări.
- **•** Macintosh şi Mac OS sunt mărci de comerţ ale Apple Inc., înregistrate în S.U.A. şi în alte ţări.
- Sigla SD este marcă de comerț.
- Sigla SDHC este marcă de comerț.
- SWAROVSKI® este marcă de comerţ înregistrată a Swarovski AG.
- SWAROVSKI ELEMENTS este denumirea produselor de cristal, cu tăiere liberă, fabricate de Swarovski.
- Contine iType<sup>TM</sup> și fonturi de la Monotype Imaging Inc.
- iType™ este marcă de comert a Monotype Imaging Inc.
- **•** Acest software se bazează parţial pe lucrarea Grupului Independent JPEG.
- **•** Libtiff
	- Copyright ©1988-1997 Sam Leffler
- Copyright ©1991-1997 Silicon Graphics, Inc.

Toate celelalte denumiri de produse şi de companii menţionate în acest manual pot fi mărci înregistrate sau mărci comerciale ale companiilor respective. În acest manual nu vor apărea, însă, în fiecare caz marcajele ™ sau ®.

# **memo**

 $\frac{1}{\sqrt{2}}$ 

 $\overline{\phantom{a}}$ 

# **memo**

**38**

 $\frac{1}{\sqrt{2}}$ 

# **memo**

 $\overline{\phantom{a}}$ 

 $\frac{1}{\sqrt{2}}$ 

# **SONY**

http.//www.sony.ro

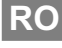

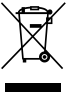

**Dezafectarea echipamentelor electrice şi electronice vechi (Valabil în Uniunea Europeană şi în celelalte state europene cu sisteme de colectare separate)**

Acest simbol marcat pe un produs sau pe ambalajul acestuia indică faptul că respectivul produs nu trebuie considerat reziduu menajer în momentul în care doriţi să îl dezafectaţi. El trebuie dus la punctele de colectare destinate reciclării echipamentelor electrice şi electronice.

Dezafectând în mod corect acest produs veți ajuta la prevenirea posibilelor consecințe negative asupra mediului înconjurător și sănătății oamenilor care pot fi cauzate de tratarea inadecvată a acestor reziduuri. Reciclarea materialelor va ajuta totodată la conservarea resurselor naturale. Pentru mai multe detalii legate de reciclarea acestui produs, vă rugăm să consultaţi biroul local, serviciul de preluare a deşeurilor sau magazinul de unde aţi achiziţionat produsul.